## **MSSND #6: Device [Lock-out](https://security.berkeley.edu/policy/minimum-security-standards-networked-devices-draft#devicelockout)**

## Android

**1. Settings > Security > Screen Lock**

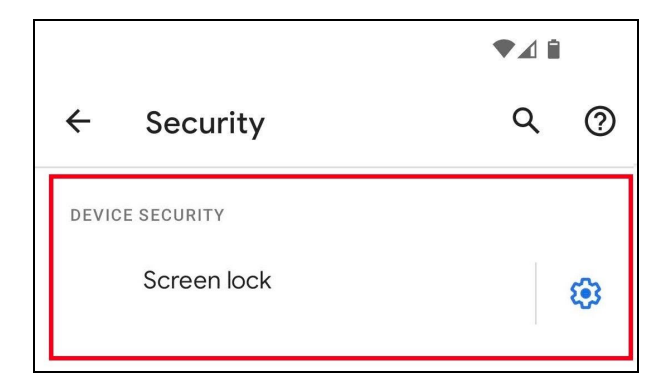

## **2. Choose screen lock > Password**

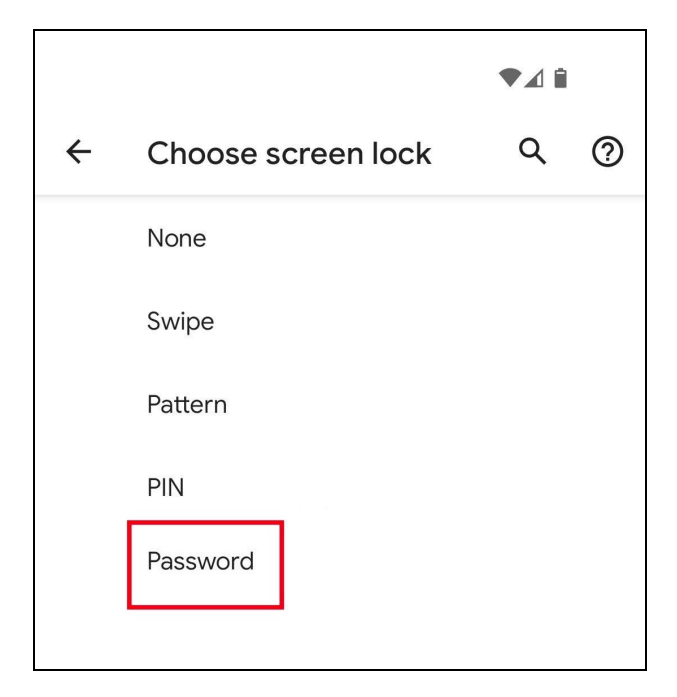